### **Paybynet – bezpieczne płatności internetowe**

Od dnia 15.11.2018r. Krakowski Bank Spółdzielczy realizuje bezpieczne płatności internetowe Paybynet. Rozliczenie tych płatności gwarantuje Krajowa Izba Rozliczeniowa. Dzięki usłudze, za zakupy w sieci można zapłacić wygodnie i bez ryzyka. Pieniądze niezwłocznie i bezpośrednio trafiają z Państwa konta na konto bankowe sprzedawcy, a na przelewie widnieje komu, ile i za co przelewane są środki**.**

Z Paybynet można zapłacić bezpiecznie nie tylko w e-sklepach. Korzystając z usług e-urzędu, można również wnosić opłaty administracyjne i skarbowe online.

#### System płatności Paybynet działa w trybie ciągłym 24 godziny na dobę, 7 dni w tygodniu, 365 dni w roku

Usługa gwarantuje:

- **bezpieczeństwo płatności** przelew wykonywany jest bezpośrednio z konta kupującego na konto sprzedawcy lub urzędu, bez zatrzymywania pieniędzy w instytucji pośredniczącej,
- **szybkość płatności** informacja o płatności przez internet przekazywana jest natychmiast do sklepu, co przyspiesza realizację zamówienia (rozliczenie płatności gwarantuje KIR),
- **wygodę**  dane przelewu w systemie bankowości internetowej są wypełniane automatycznie, dzięki czemu nie można pomylić się przy ich wprowadzaniu,
- **szybką i łatwą identyfikację** zamówienia, co przyspiesza nie tylko jego dostawę, ale również rozpatrywanie ewentualnej reklamacji czy procedurę zwrotu towaru.

*Opłata za przelew zgodnie z obowiązującą Taryfą prowizji i opłat Krakowskiego Banku Spółdzielczego. Brak dodatkowych opłat za usługę, za wyjątkiem przelewu na rzecz urzędów lub innych jednostek administracji publicznej, gdzie wartość prowizji na rzecz Krajowej Izby Rozliczeniowej pojawi się na podsumowaniu transakcji.*

# **Jak płacić online przez Paybynet?**

Aby zapłacić przez Paybynet, jako formę płatności w e-sklepie należy wybrać "Paybynet" a następnie ikonę "Banki Spółdzielcze"

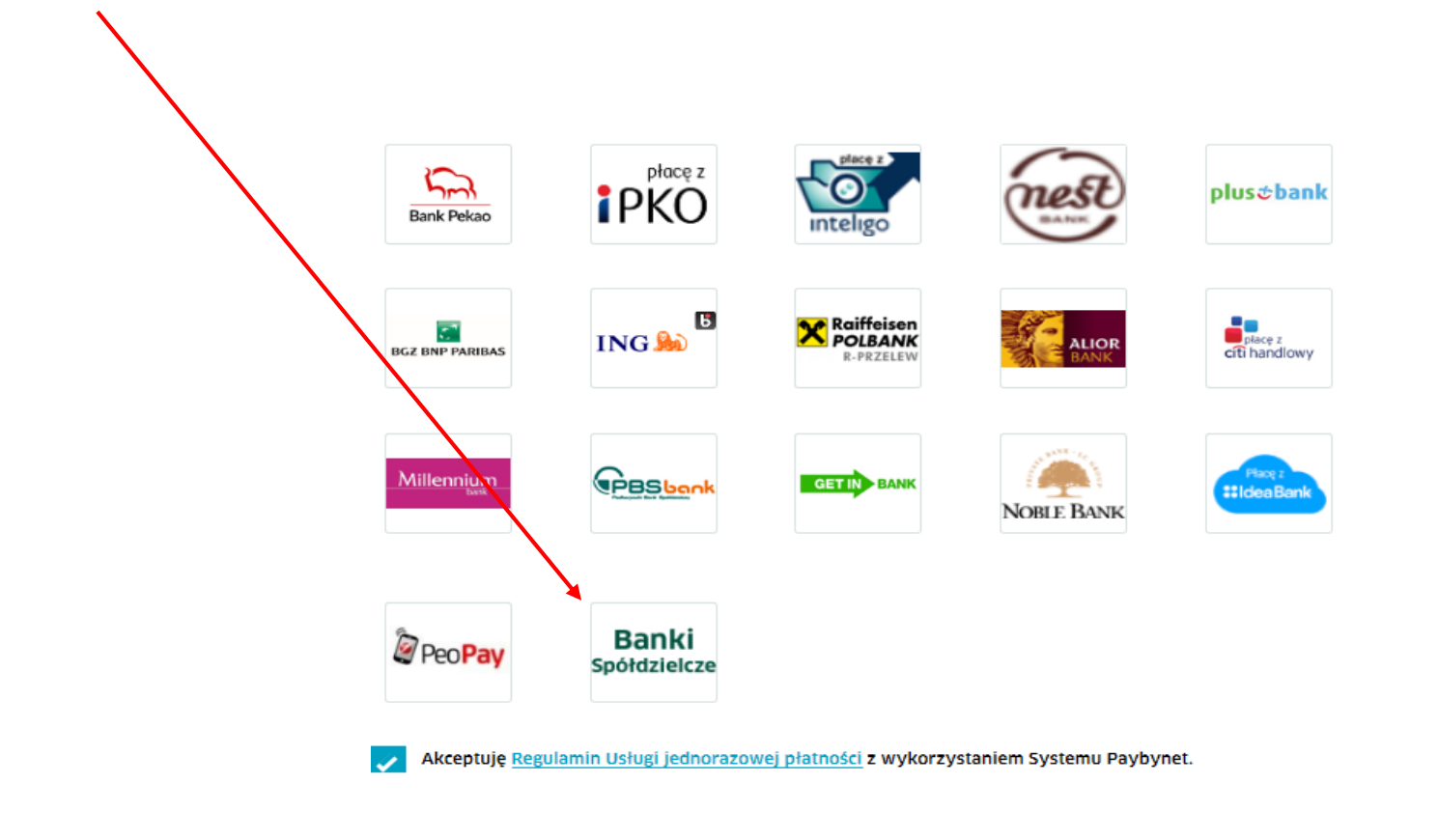

### **Przykład płatności na Allegro przez Paybynet**

Aby zapłacić na Allegro przez Paybynet, w pierwszej kolejności jako formę płatności należy wybrać ikonę "SGB BPS Banki Spółdzielcze"

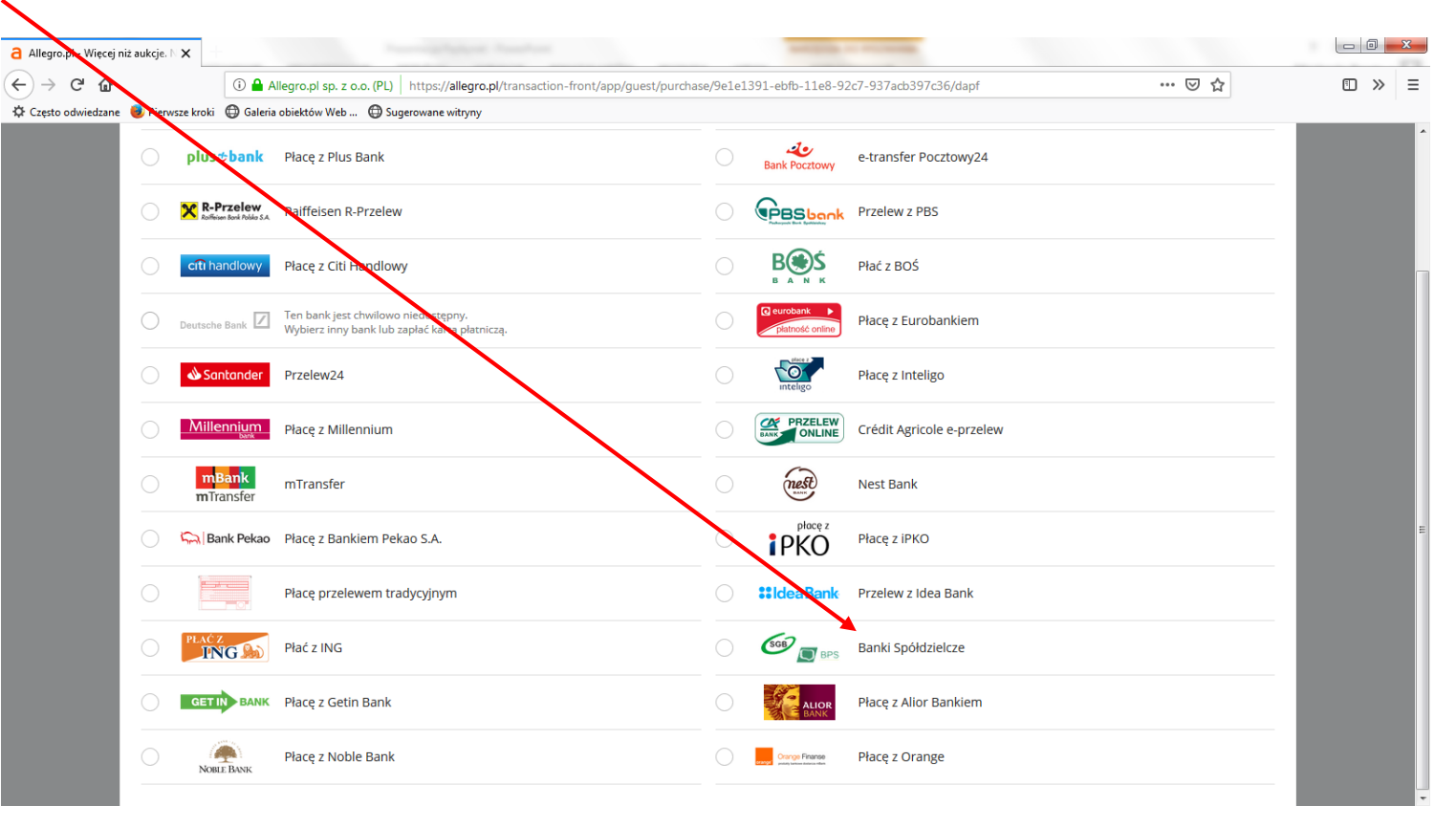

## **Kontynuacja płatności przez Paybynet**

Po akceptacji płatności i przekierowaniu na stronę Paybynet, Krakowski Bank Spółdzielczy można wyszukać wybierając województwo małopolskie a następnie w polu "Wybierz oddział" odszukać Bank.

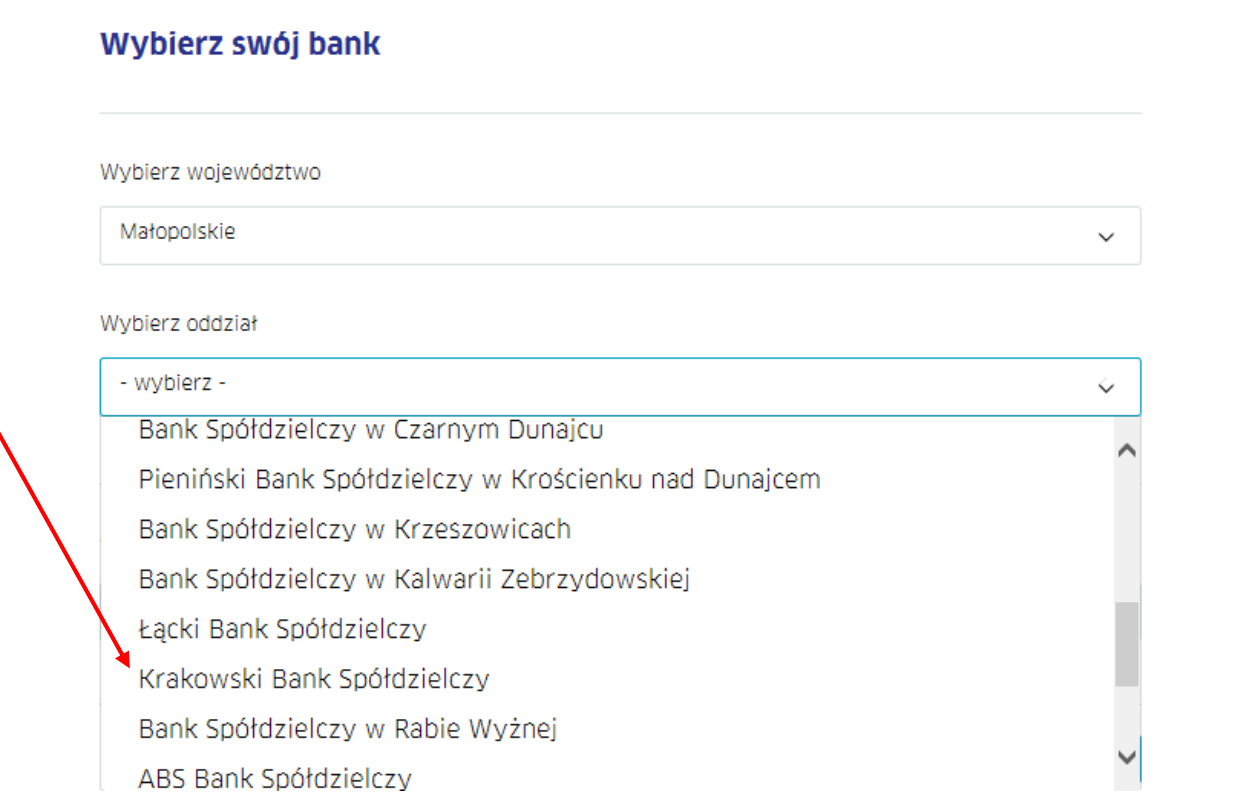

## **Kontynuacja płatności przez Paybynet**

Na stronie Paybynet, Krakowski Bank Spółdzielczy można również wyszukać wpisując bezpośrednio nazwę Banku:Wybierz swój bank Wybierz województwo Małopolskie  $\checkmark$ Wybierz oddział - wybierz -◇ Wyszukaj bank spółdzielczy O. Krak Krakowski Bank Spółdzielczy Powrót Zapłać $\rightarrow$ 

# **Płatności przez Paybynet w KBS24**

- Po wyborze Krakowskiego Banku Spółdzielczego następuje przekierowanie na stronę logowania do systemu bankowości elektronicznej KBS24.
- Po zalogowaniu, należy wybrać rachunek, z którego dokonana zostanie płatność. Krok wyboru nie zostanie wyświetlony, jeżeli funkcjonuje tylko jeden rachunek, który można obciążyć.
- Po wybraniu rachunku, automatycznie podstawia się wypełniony formularz płatności. Należy sprawdzić jego zgodność ze złożoną dyspozycją / zamówieniem (formularz jest nieedytowalny).
- Za pomocą klawisza "Dalej" następuje przejście do autoryzacji przelewu.
- Uwaga! Przycisk *Anuluj* wyświetla komunikat "Czy na pewno chcesz anulować bieżącą transakcję?". Wybór TAK oznacza wylogowanie z systemu, NIE - pozostanie przy realizacji płatności.
- Jeśli wprowadzone dane są poprawne, należy wpisać żądane hasło i wybrać *Zatwierdź*.
- Jeżeli hasło zostanie wprowadzone poprawnie, pojawi się komunikat potwierdzający przyjęcie przelewu do realizacji.
- Po zrealizowaniu płatności system przekieruje na stronę sklepu. Jeżeli to nie nastąpi, należy wybrać: "Kliknij tutaj jeśli nie zostaniesz przekierowany automatycznie".